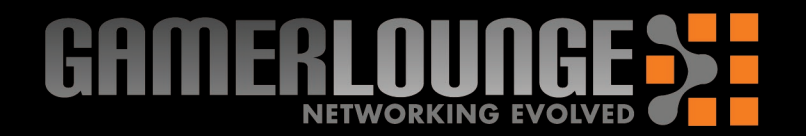

# D-Link®

### **Existing Network > New Network**

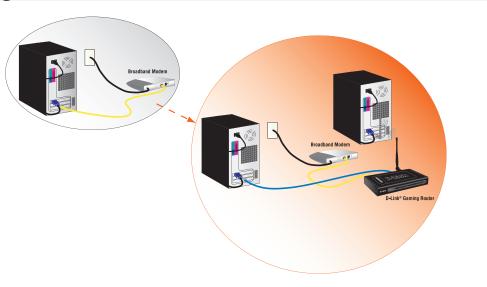

## **Vertical Stands and Rubber Feet**

Vertical stacking stands are provided so you can place your D-Link® Gaming Router in a vertical position. Rubber Feet are provided to allow proper ventilation when the D-Link<sup>®</sup> Gaming Router is placed horizontally or stacked upon other D-Link<sup>®</sup> stackable products.

To attach the vertical stands, simply slide the vertical stands into the slotted grooves on the top and bottom panels of the D-Link<sup>®</sup> Gaming Router.

To attach the rubber feet, simply press the rubber feet into the four corners on the bottom panel of the D-Link<sup>®</sup> Gaming Router.

### **Hardware Installation**

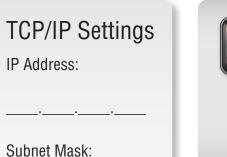

Default Gateway:

Primary DNS:

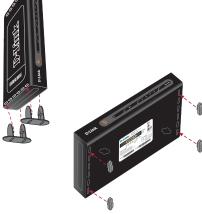

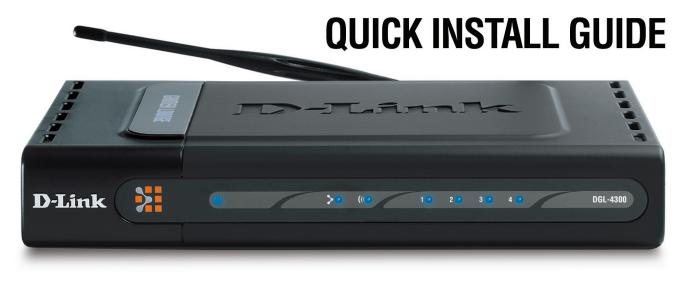

# **MODEL: DGL-4300**

### Wireless Antenna

Attach the wireless antenna to the rear panel of the DGL-4300 by turning the knob at the base of the antenna until it is fully attached.

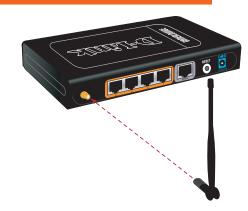

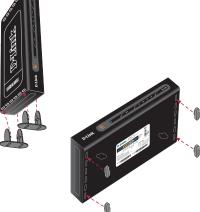

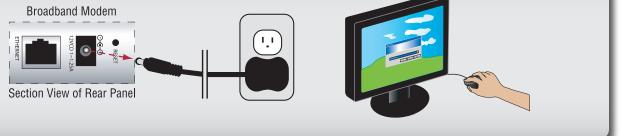

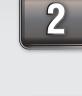

3

computer to your broadband modem. Leave the end connected to your broadband modem attached.

Disconnect the Ethernet cable connected from your

Unplug the power from your broadband modem and

shut down your computer.

Connect the end of the Ethernet cable removed from your computer to the WAN port on the router.

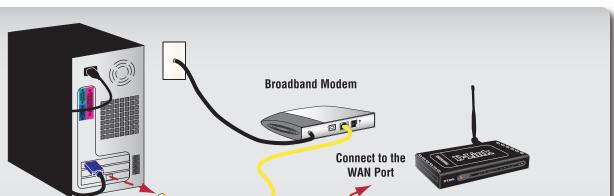

Secondary DNS:

**D-Link® Gaming Router** 

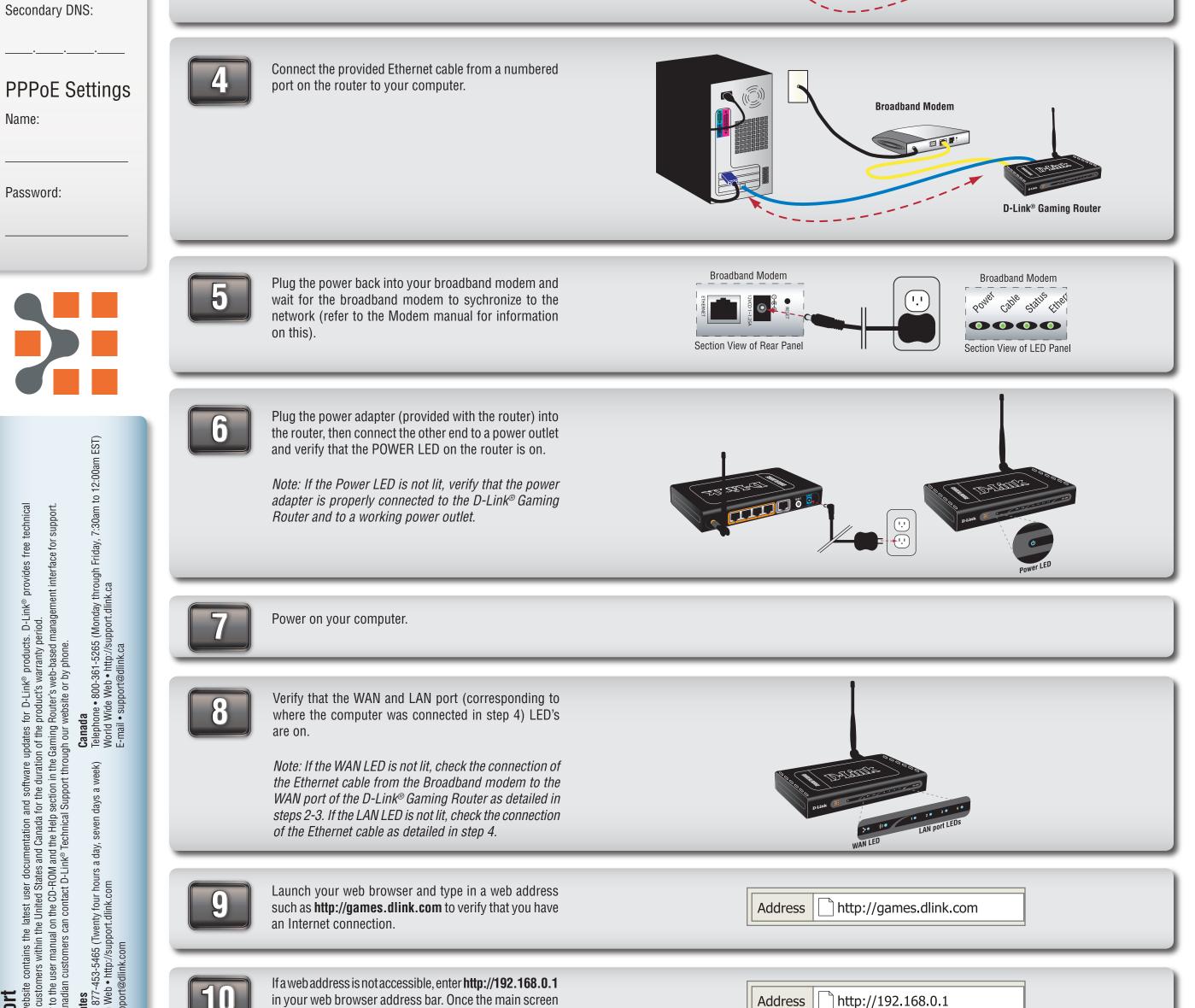

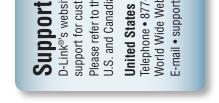

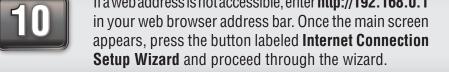

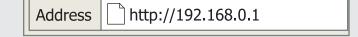

#### For additional details on the Internect Connection Setup Wizard, please refer to the User Manual on the CD-ROM

#### © 2004 D-Link Systems, Inc. All rights reserved. Trademarks or registered trademarks are the property of their respective holders. Software and specifications subject to change without notice. Version 1.0 Revised 11/25/2004

Free Manuals Download Website <u>http://myh66.com</u> <u>http://usermanuals.us</u> <u>http://www.somanuals.com</u> <u>http://www.4manuals.cc</u> <u>http://www.4manuals.cc</u> <u>http://www.4manuals.cc</u> <u>http://www.4manuals.com</u> <u>http://www.404manual.com</u> <u>http://www.luxmanual.com</u> <u>http://aubethermostatmanual.com</u> Golf course search by state

http://golfingnear.com Email search by domain

http://emailbydomain.com Auto manuals search

http://auto.somanuals.com TV manuals search

http://tv.somanuals.com